# Typesetting in InDesign

This document was downloaded from keithtam.net. Copyright © Keith Tam 2003–19. All rights reserved. No part of this document may be reproduced without the author's prior written permission. keith@keithtam.net

### Tabs & indents

Tabs and indents are very useful tools for controlling micro-spacing within a passage of text in a systematic way. Because we mostly use proportional-spaced fonts nowadays, it is impossible, not to mention messy, to use the space bar to line up your text. Always use tabs and indents.

#### **Tabs**

Tabs are predefined alignment points within a line of text. When you hit the tab key, the cursor jumps to the next *closest* tab stop that you have set. You can define the tab stops to align your text on the left, the centre, the right and on decimal points (or any character you define). The tab stops are triggered by pressing the tab key. If you don't press the tab key the tab stop is ignored.

Go to Type > Tabs to bring up the tab ruler. Simply click on the ruler to add a tab. The tabs can be repositioned by dragging the arrow or iputting a new position value into the x input box. In the following examples, the » symbol indicates one pressing of the tab key.

Tahe

Left, right, centred and decimal tabs

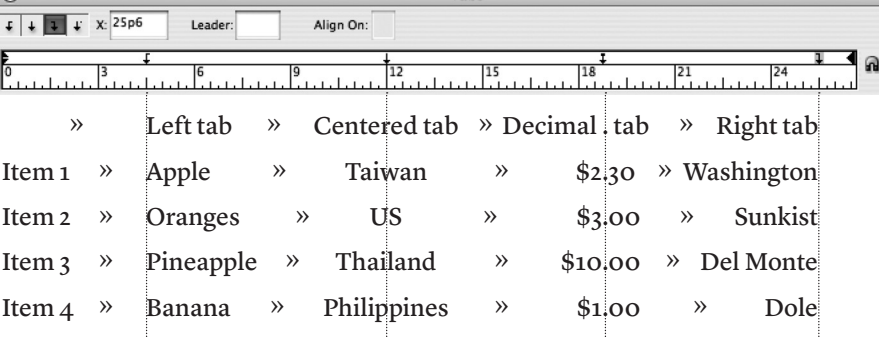

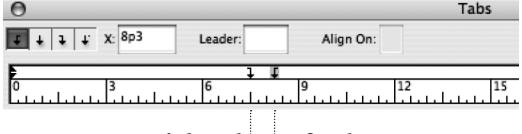

- Right tab »Left tab »
	- CEO »Jane Doe »
- » Creative Director »Joe Bloggs
	- Art Director »Tai Man Chan »
		- Designer »John B. Doe »

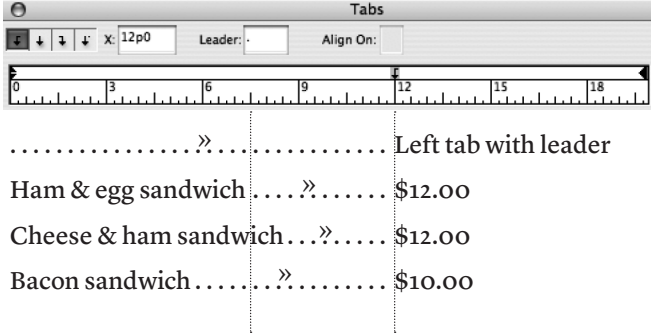

A 'tab leader' is a character that is used to fill the space between two tabs. Select the tab, then type in the character in the **Leader:** input box.

### **Indents**

Indents control the left and right margins of a block of text. It also indicates the the position where the first line of a paragraph begins (a 'first line indent'). The indent at the beginning of a paragraph should not be created by pressing the tab key.

Indents could be set in the paragraph palette (by inputing numeric values) as well as on the tab ruler (by dragging the triangles).

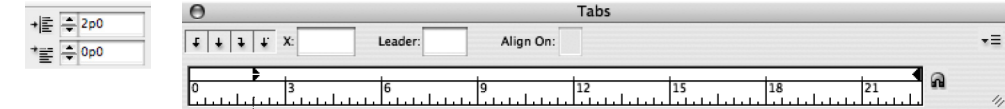

Lore velendreril do ea facing esenis ad tem velestrud mod magnibh eu facilis nit ad dolendreet, cor se del ipit augiat wis nim vel et et, susto consequ iscillan hendiat aut vel

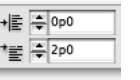

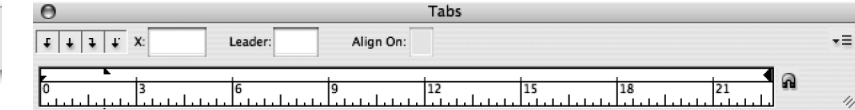

**First line indent** Only the first line of the paragraph is indented by 2 picas.

Lore velendreril do ea facing esenis ad tem velestrud mod magnibh eu facilis nit ad dolendreet, cor se del ipit augiat wis nim vel et et, susto consequ iscillan hendiat aut vel eumsan.

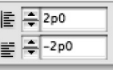

**Outdent** The paragraph is shifted to the right by 2 picas except the first line.

 $\frac{1}{2}$ 

植厚 tg F

**Outdent with tab** A 7-pica outdent with a 'side heading' separated from

the paragraph with a tab.

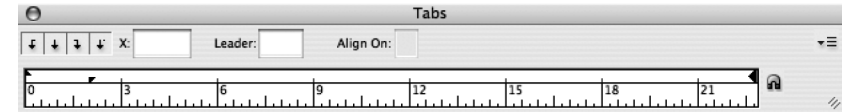

Lore velendreril do ea facing esenis ad tem velestrud mod magnibh eu facilis nit ad dolendreet, cor se del ipit augiat

wis nim vel et et, susto consequ iscillan hendiat aut vel

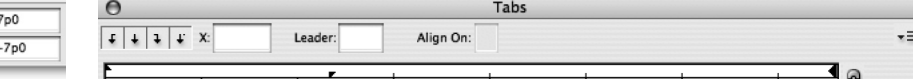

 $\frac{1}{2}$   $\frac{1}{2}$   $\frac{1}{2}$   $\frac{1}{2}$   $\frac{1}{2}$   $\frac{1}{2}$   $\frac{1}{2}$   $\frac{1}{2}$   $\frac{1}{2}$   $\frac{1}{2}$   $\frac{1}{2}$ Lore velendreril  $\rightarrow$  do ea facing esenis ad tem velestrud mod magnibh eu facilis nit ad dolendreet, cor se del ipit augiat wis nim vel et et, susto

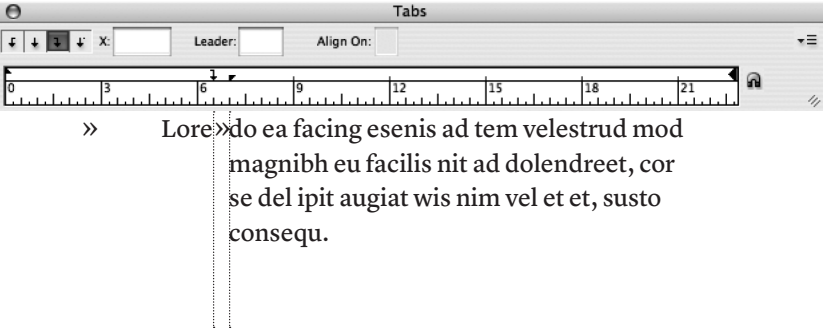

#### **Outdent with right tab**

A 7-pica outdent with a 'side heading' separated from the paragraph with a right tab.

#### Settings for bulleted and numbered lists

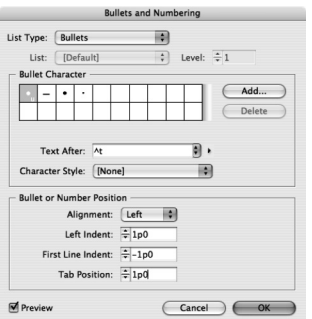

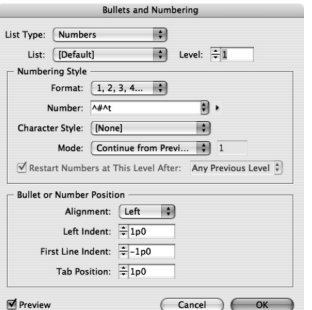

#### **Bullets and numbering**

Bullet and number lists are created with tabs and indents. In InDesign, these can be semi-automated through the use of the Bullets & Numbering . . . settings.

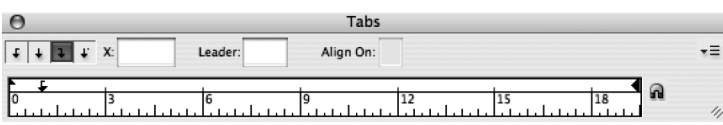

- Alit ea faciduisl ulpute dio odolessi
- Se vel ullam, sed duis et num erit dolortionse exerostinim
- Iliquisim et dolor illam zzrilit at um ipit la faciliquatis esse molorero esto dolortie commy num veliquat
- Velit vulla feu faci tatum vulla acillan henismo illam zzrilit dolobor erostin
- 1 Alit ea faciduisl ulpute dio odolessi
- 2 Se vel ullam, sed duis et num erit dolortionse exerostinim
- 3 Iliquisim et dolor illam zzrilit at um ipit la faciliquatis esse molorero esto dolortie commy num veliquat
- 4 Velit vulla feu faci tatum vulla acillan henismo illam zzrilit dolobor erostin

## Paragraph settings

When you press the return key, you are telling the software to start a new paragraph. All the paragraph-level attributes that you apply – tabs, indents, spaces before and after paragraphs, paragraph rules, bullets & numbering, alignment, etc. – are applied between two presses of the return key. You can force a line break by pressing shift + return (called a 'soft return'), telling the software to break the line without registering it as a paragraph break.

#### **Paragraph spaces**

If you want to add extra space between paragraphs, do not press the return key twice. Instead, set a space before or after the paragraph (or both) by typing values into the paragraph palette. This gives you much finer control of the size of the spaces.

Minim amet, commolo rtisit delese te vero eu feuisi tem dolorperat, vent nosto coreet lorero odignia mconum vulput luptat lutatio er init autpat ad minis ent lorpercin ut verciliquis nostrud molor alismolore ming eugue minci. Ut at nos endre dolorem dionsed dion ulla commolobore tisit nim ipit lorpero od del ut ulpute commod tis nos non hent aliquis dui eugueros at nonse conumsa ndignibh elestrud er sequipit volore et lorting eniatum do eumsan. **Minim amet, commolo rtisit**  space between body text and subhead =  $0p9 + 0p6 = 1p3$ space between paragraphs = 0p6

Minim amet, commolo rtisit delese te vero eu feuisi tem dolorperat, vent nosto coreet lorero odignia mconum vulput luptat lutatio er init autpat ad minis ent lorpercin ut verciliquis nostrud molor alismolore ming eugue minci

#### **Paragraph rules**

Paragraph rules are lines that are drawn automatically before and/or after a paragraph when the return key is pressed. The advantage of using paragraph rules over manually inserting lines is previse positioning, and that they move with the text flow.

<sup>offset = 1p6</sup>  $\searrow$  Minim amet, commolo rtisit delese te vero eu feuisi tem  $offset = 0p10$ dolorperat, vent nosto coreet lorero odignia mconum vulput luptat lutatio er init autpat ad minis ent lorpercin.

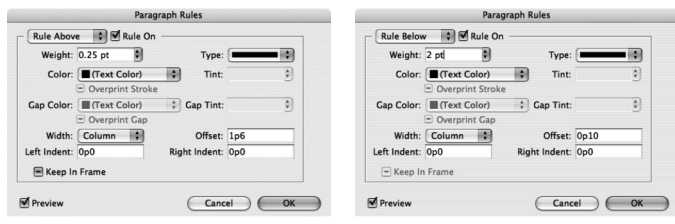

Settings for paragraph rules

Settings for spaces before and after paragraphs

#스트 루 0

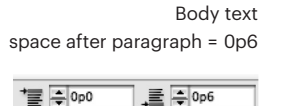

基 ÷。

space before paragraph = 0p9 space after paragraph = 0p6

Bold subhead

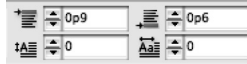